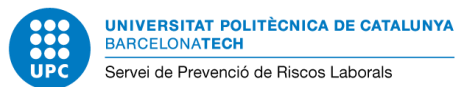

**CODI:** RE 004/01 **DATA:** JUNY 2011 **REVISIÓ:** 00 **Pàg.** 1

### *Equips amb pantalla de visualització de dades (PVD)*

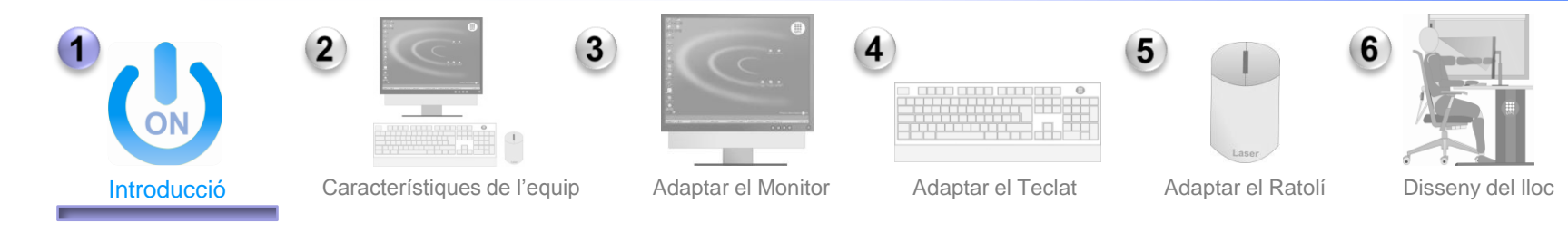

Un **CORRECTE ÚS I DISSENY** del lloc de treball ens ajudarà a millorar la nostra **COMODITAT** al treball

#### Què és un Equip amb Pantalla de Visualització de Dades (PVD)?

És el conjunt format per la *pantalla* (independentment de la tecnologia utilitzada: VGA, LCD, CRT, plasma...)*, el teclat i el ratolí.*

#### Sóc una persona usuària de PVD?

Són usuaris de PVD's les persones que superin *4 hores diàries* o *20 hores setmanals* de treball efectiu amb aquests equips.

#### Efectes a la salut

Els principals *efectes* a la salut que poden estar associats a l'ús continuat d'aquests equips són la *fatiga visual* i els *trastorns musculoesquelètics (TME)*.

#### Estem en risc?

Els *problemes associats* a l'ús d'aquests equips poden aparèixer *principalment* per:

- Un *mal disseny* del lloc de treball (distribució inadequada de l'equip) o,
- *Hàbits inadequats* de treball (adopció de postures forçades i treball en tensió).

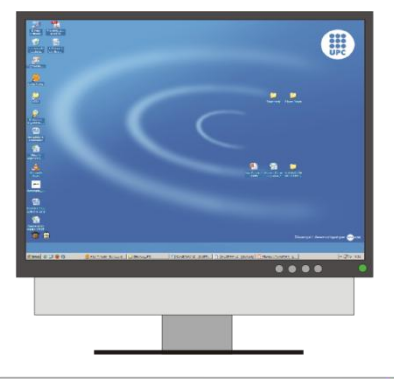

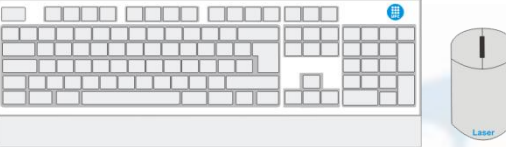

Equip amb Pantalla de Visualització de Dades (PVD)

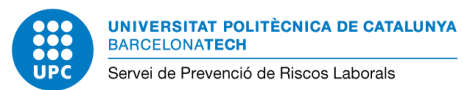

# *Equips amb pantalla de visualització de dades (PVD)*

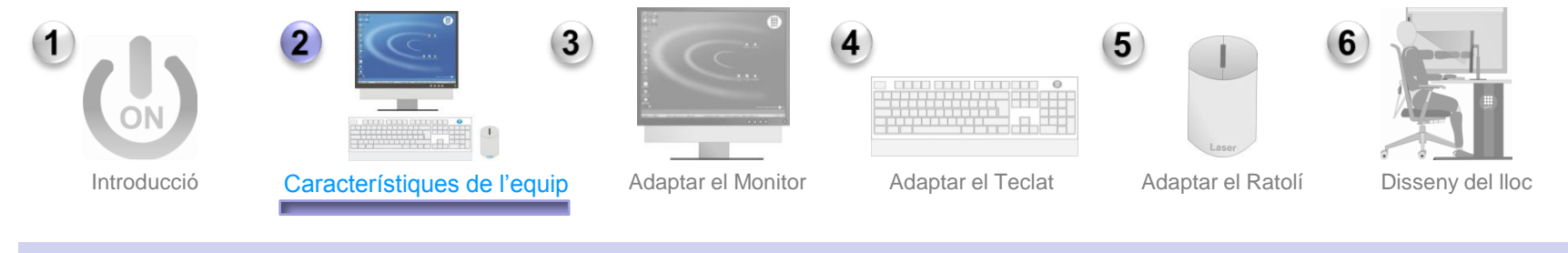

Característiques de l'equip de treball que ens ajuden a **ADAPTAR EL LLOC DE TREBALL**

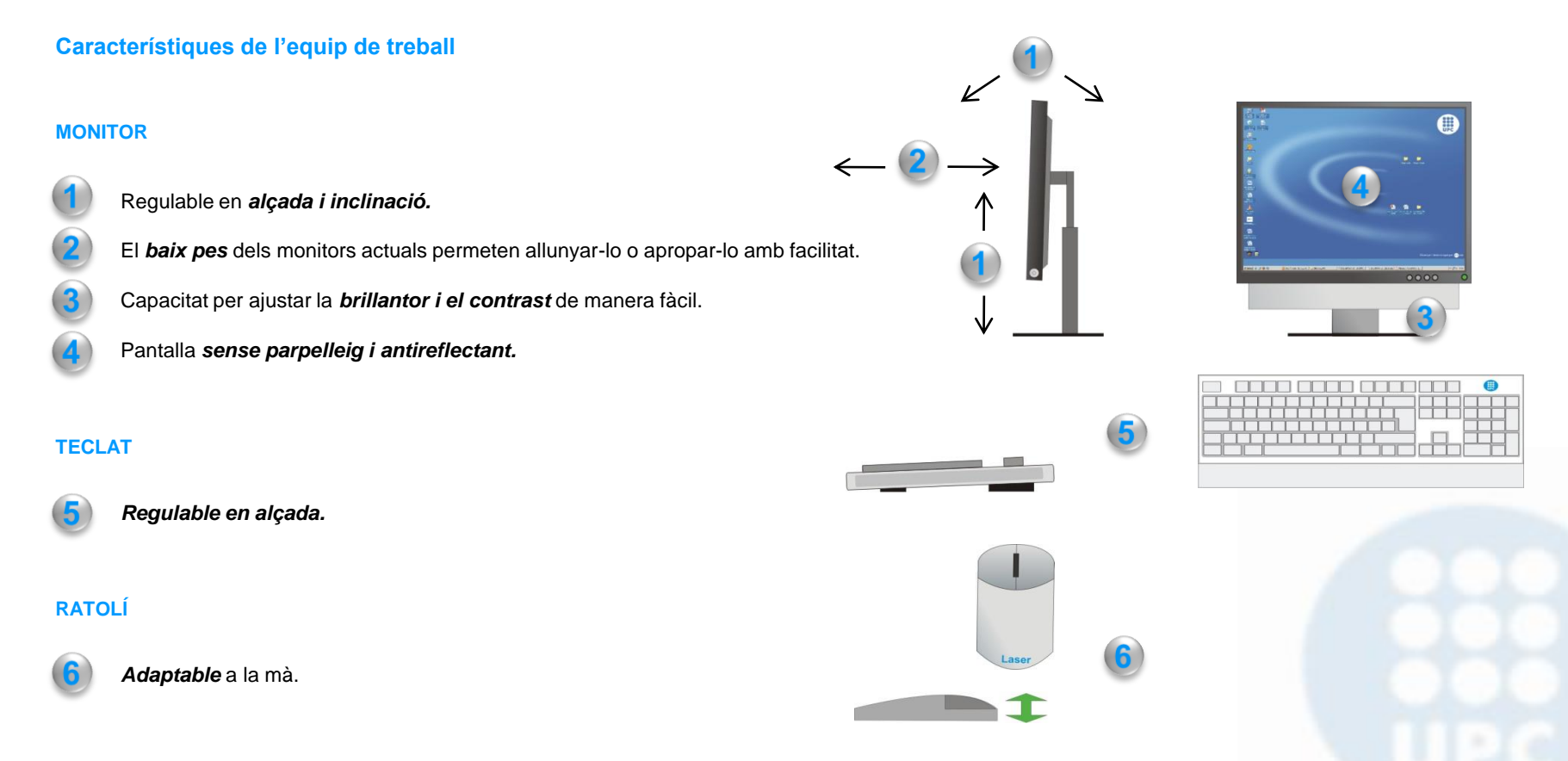

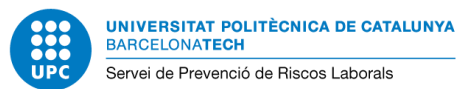

**Pàg.** 3 **CODI:** RE 004/01 **DATA:** JUNY 2011 **REVISIÓ:** 00

## *Equips amb pantalla de visualització de dades (PVD)*

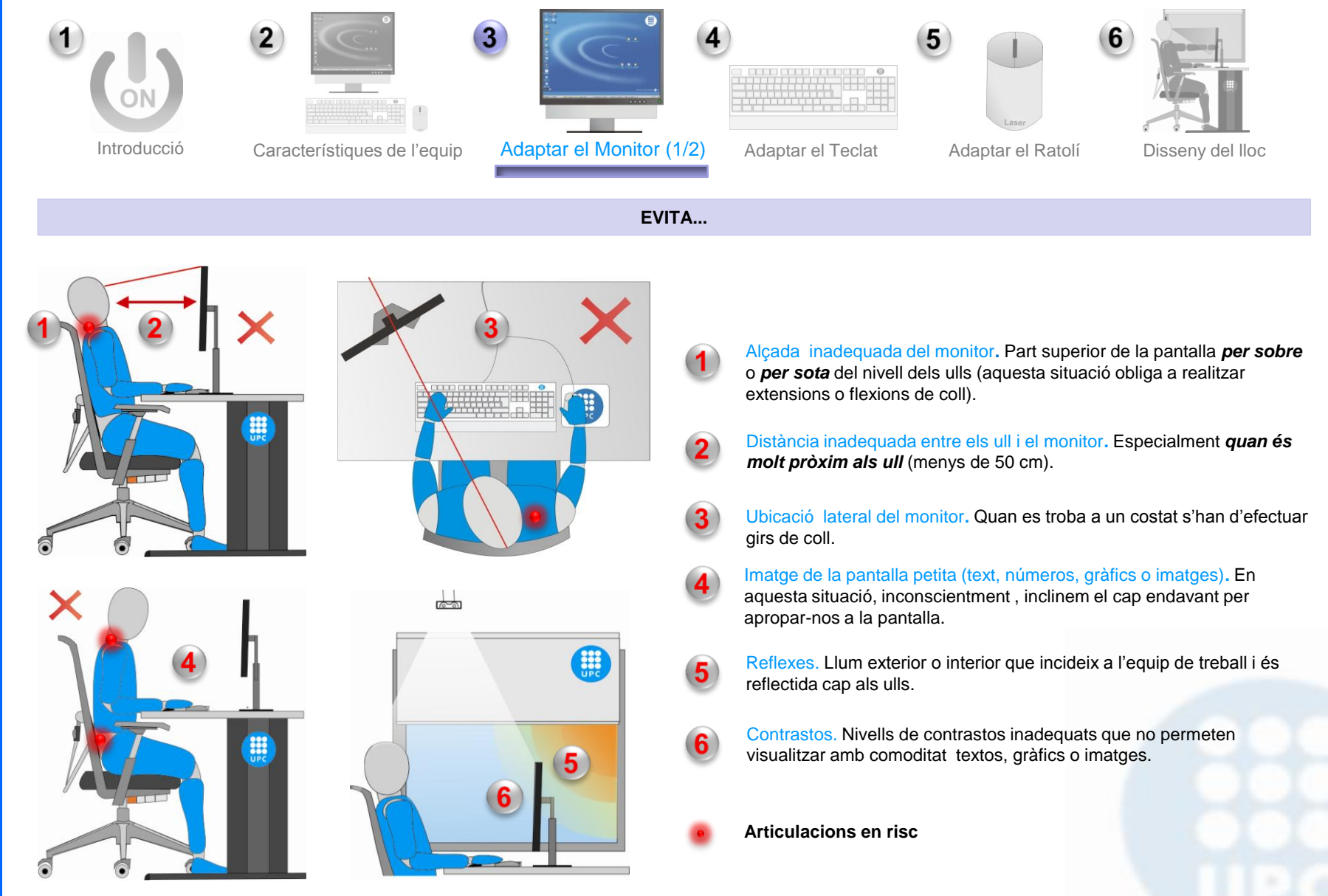

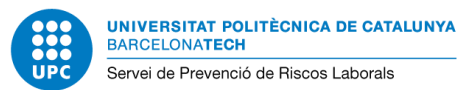

**CODI:** RE 004/01 **DATA:** JUNY 2011 **REVISIÓ:** 00

**Pàg.** 4

## *Equips amb pantalla de visualització de dades (PVD)*

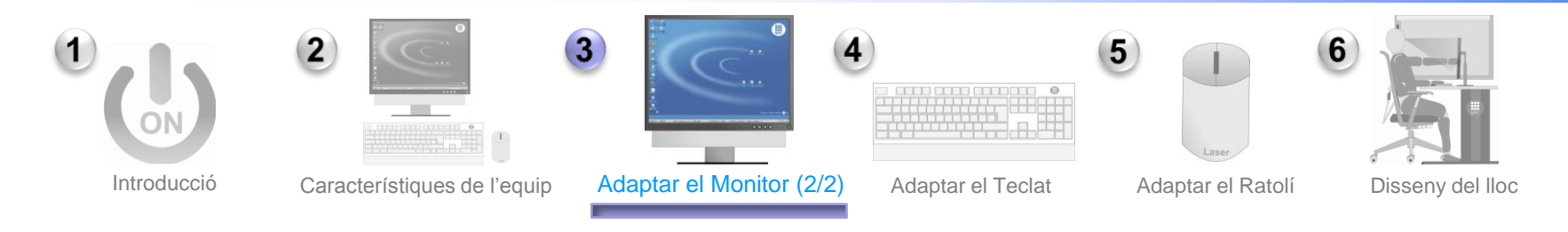

Adopta **POSTURES NEUTRES** de treball i **DISTÀNCIES ADEQUADES** ull-pantalla. Segueix les següents **RECOMANACIONS**:

 $\sqrt{5}$ 

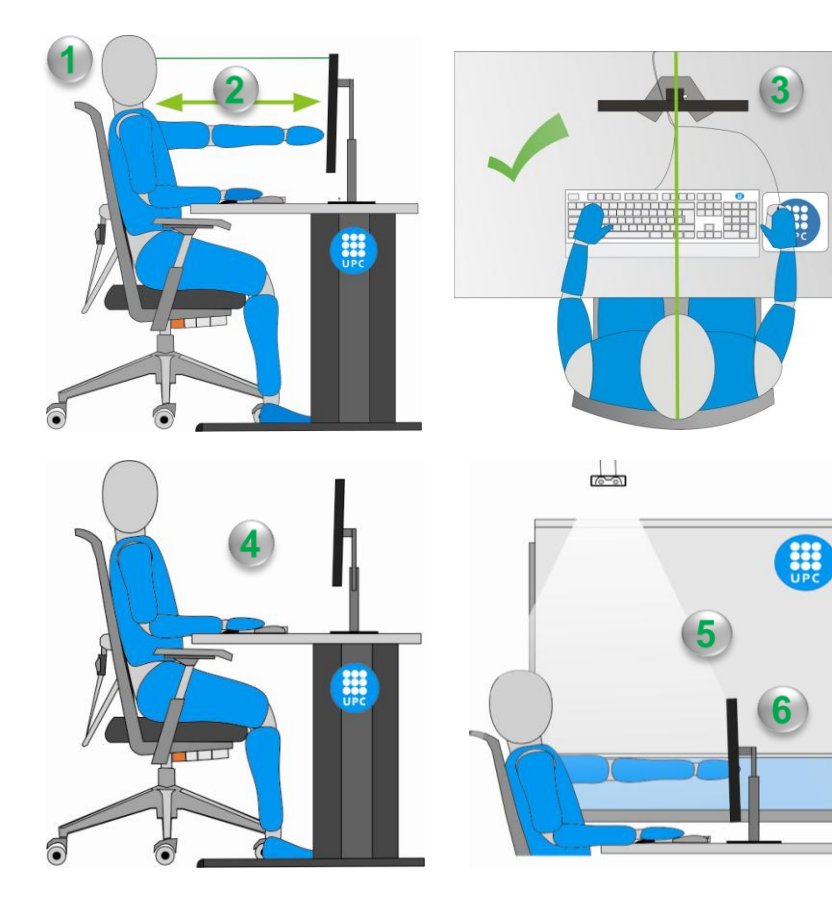

Alçada del monitor**.** La *part superior del monitor* haurà de situarse *a nivell dels ulls* per garantir l'adopció de postures de coll neutres.

En cas que s'utilitzin ulleres progressives, la pantalla s'ha de col·locar el més baixa possible.

- Distància entre els ull i el monitor. Es recomana una distància *entre 60 i 80 cm.* (els ulls es fatiguen més en distàncies curtes que llargues).
- Ubicació del monitor. El monitor ha de situar-se *enfront de la persona* per evitar girs de coll.
- Dimensions del text, imatges o gràfics. Han de tenir una mida suficient per poder ser *vistes amb comoditat*, sense haver d'apropar-se (adoptant postures neutres). Augmenta la mida del text o de les imatges i, si no és possible, apropa't el monitor.
- Reflexes. Controleu mitjançant cortines i persianes la incidència directa del sol. El monitor ha d'estar orientat perpendicularment a les finestres. Amb la inclinació de la pantalla podràs controlar els reflexes de la llum.
- Contrastos. Ajusteu el contrast del monitor per tal de poder distingir adequadament els textos, gràfics o les imatges.

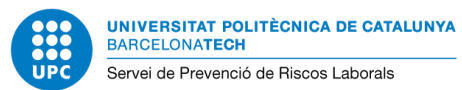

## *Equips amb pantalla de visualització de dades (PVD)*

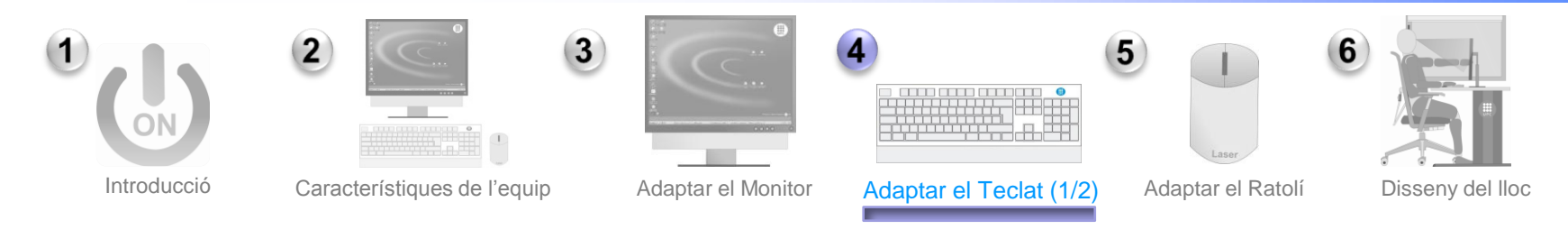

#### Evita les **POSTURES FORÇADES DE CANELL**

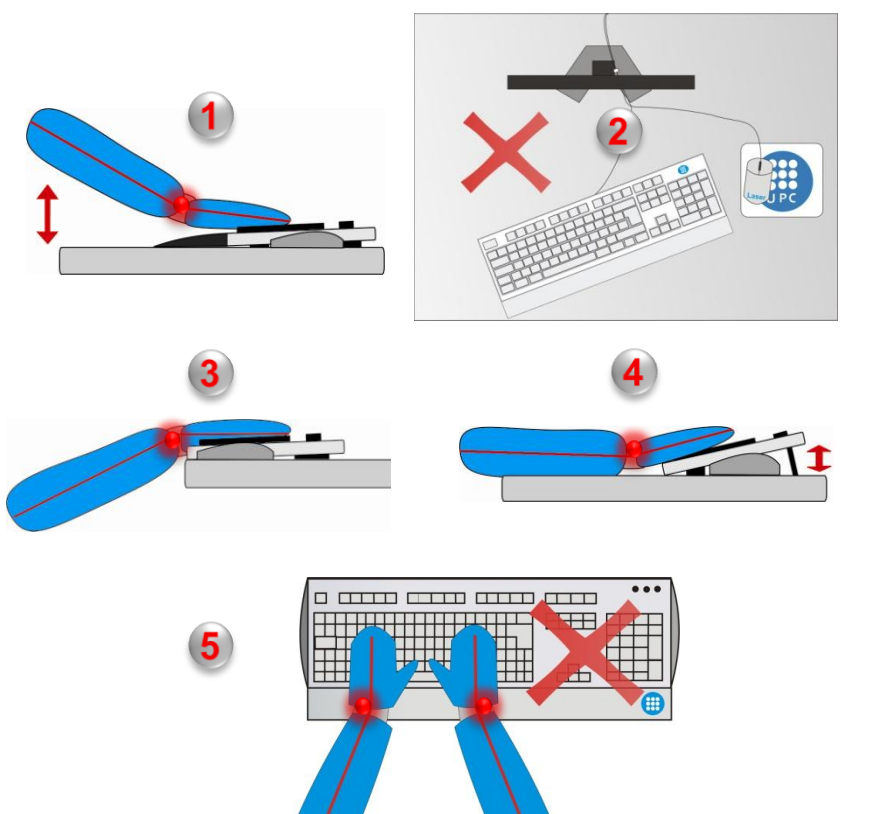

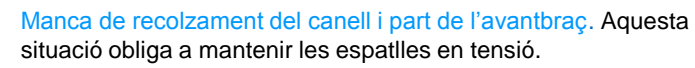

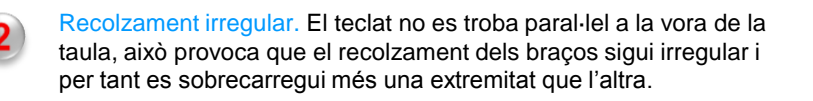

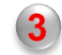

Teclat a la vora de la taula. En aquesta situació, no es deixa espai suficient per recolzar el canell i l'avantbraç.

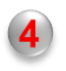

Extensió del canell. Excessiva inclinació del teclat degut a l'ús de les potes posteriors. Aquesta situació en obliga a realitzar extensions de canell.

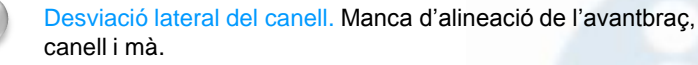

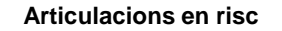

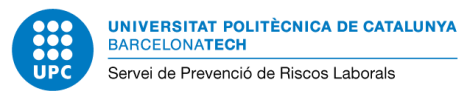

**Pàg.** 6 **CODI:** RE 004/01 **DATA:** JUNY 2011 **REVISIÓ:** 00

## *Equips amb pantalla de visualització de dades (PVD)*

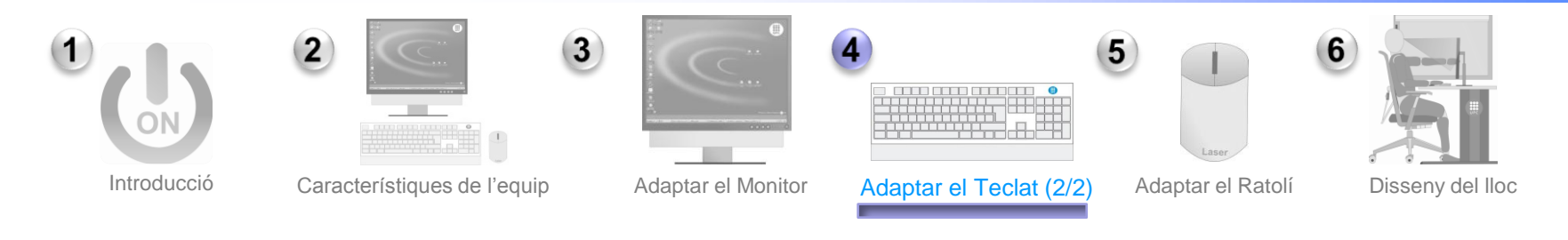

Manté les articulacions en **POSICIONS NEUTRES.** Segueix les següents **RECOMANACIONS:**

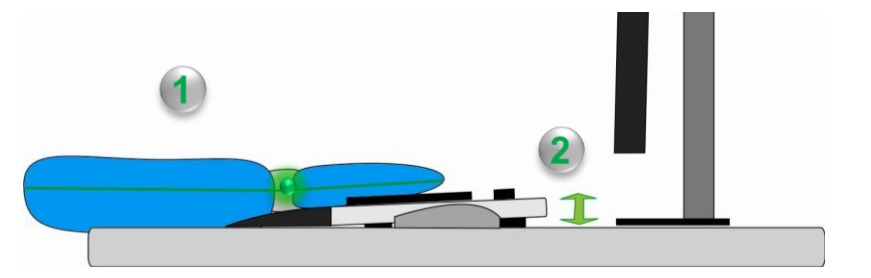

ووودوهم وودور وودده

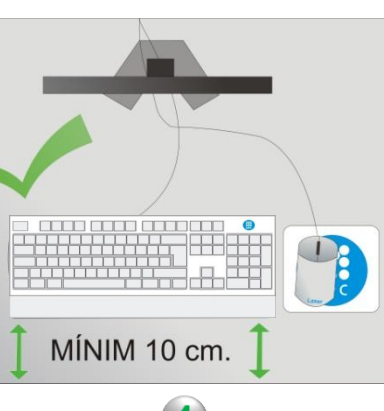

Recolzament de l'avantbraç, canell i mà. Aquesta situació ens ajudarà a *reduir la tensió* a les espatlles. Durant el treball les espatlles han d'estar relaxades.

S'ha de deixar *davant del teclat* un espai suficient (mínim 10 cm.) per garantir un bon recolzament del canell i part de l'avantbraç.

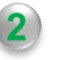

Inclinació del teclat. Es recomana *no fer ús de les potes posteriors del teclat* amb l'objectiu de reduir les extensions del canell (s'ha de *garantir l'adopció de postures neutres*).

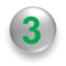

Avantbraç, canell i mà alineats. Per garantir l'adopció de postures neutres de treball, es recomana mantenir sempre alineats l'avantbraç, el canell i la mà.

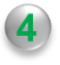

Teclat paral·lel a la vora de la taula. D'aquesta manera garantirem un recolzament equilibrat d'ambdós braços.

**Articulacions en postures neutres**

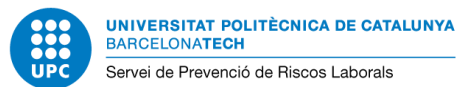

**Pàg.** 7 **CODI:** RE 004/01 **DATA:** JUNY 2011 **REVISIÓ:** 00

### *Equips amb pantalla de visualització de dades (PVD)*

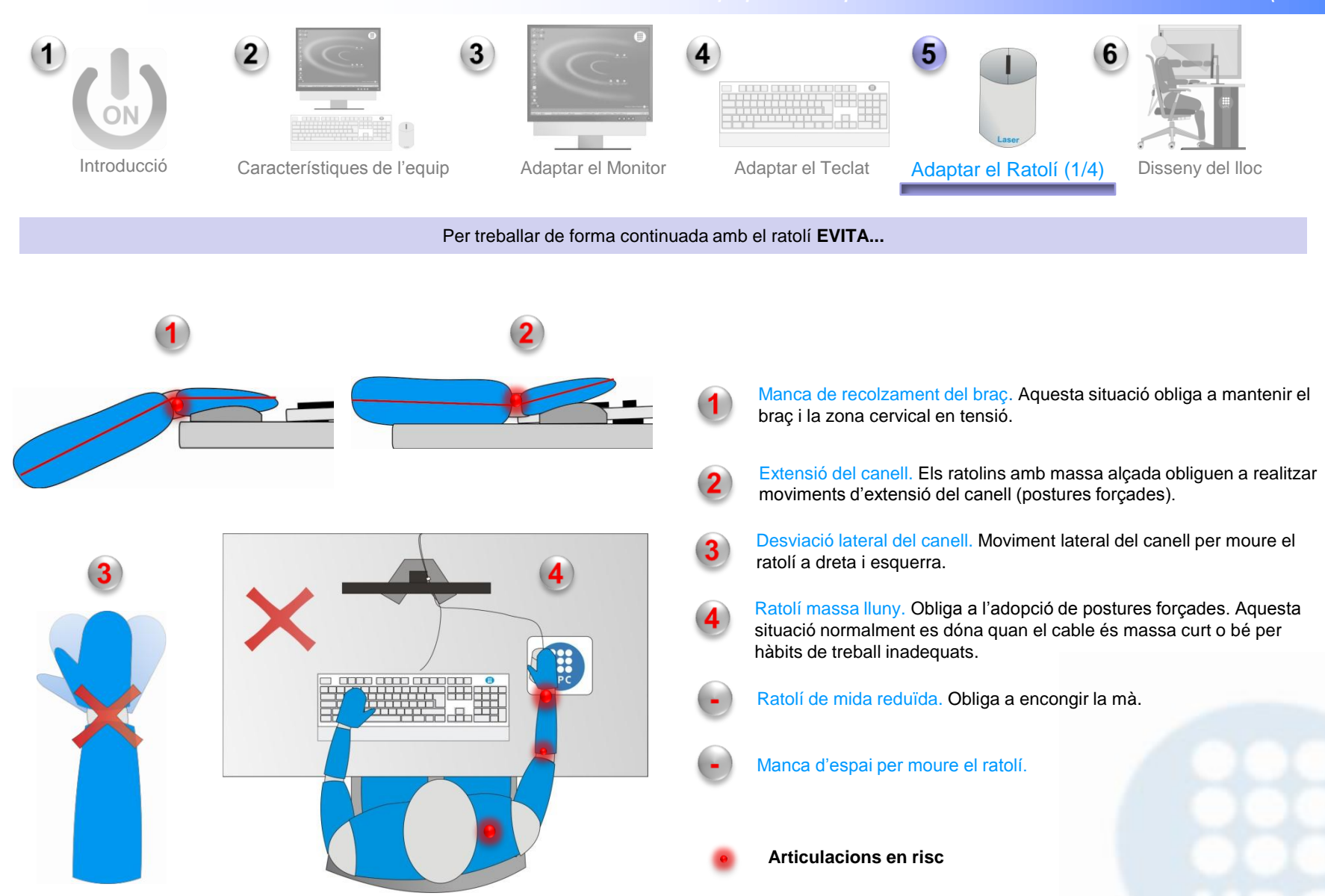

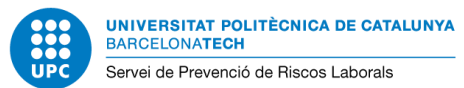

**Pàg.** 8 **CODI:** RE 004/01 **DATA:** JUNY 2011 **REVISIÓ:** 00

### *Equips amb pantalla de visualització de dades (PVD)*

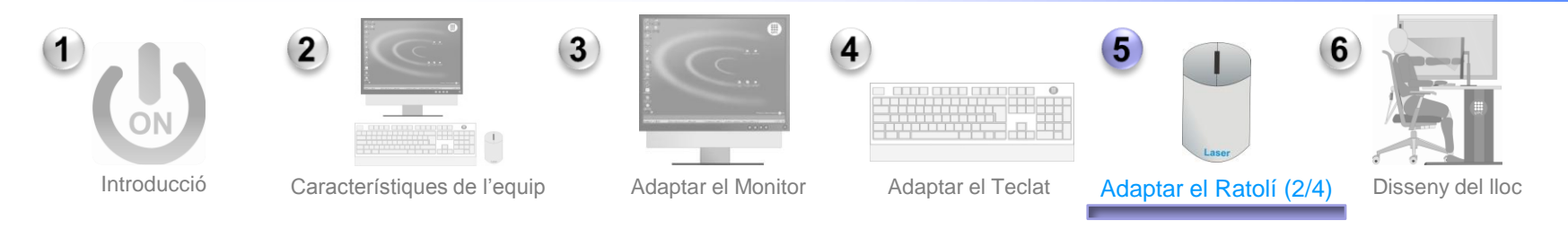

Recorda mantenir les articulacions en **POSICIONS NEUTRES (avantbraç, canell i mà alineats)**

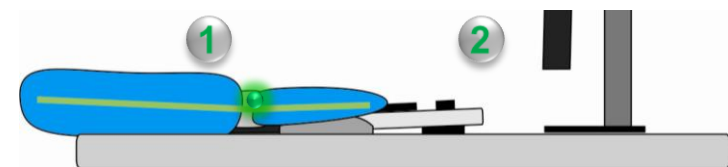

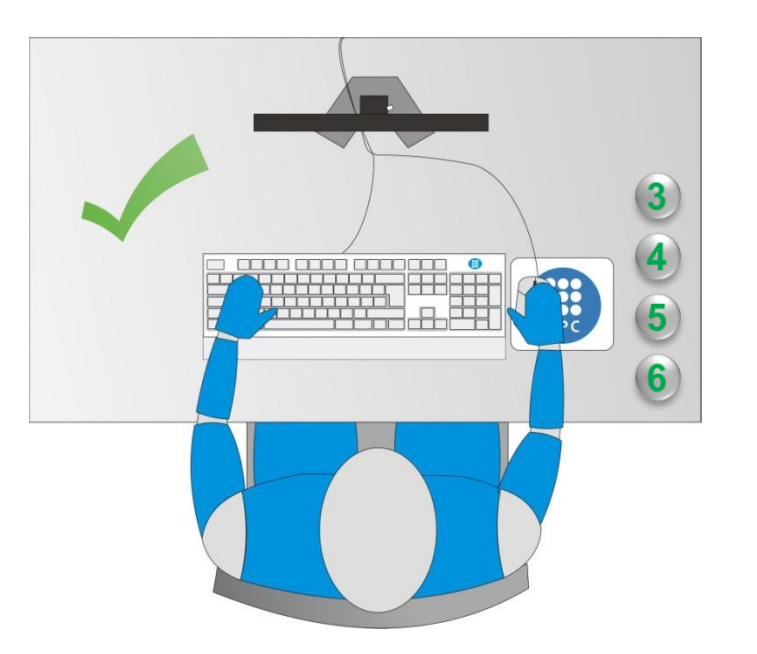

Recolzar l'avantbraç, el canell i la mà. Amb l'objectiu de reduir la tensió i millorar la comoditat, *es recomana deixar espai davant del ratolí per recolzar l'avantbraç, el canell i la mà***.**

Postures neutres de canell. Es recomana que els ratolins tinguin la *mínima alçada* possible per garantir l'adopció de postures neutres i evitar l'extensió del canell.

Avantbraç, canell i mà alineats. Es recomana moure el conjunt avantbraç, canell i mà sense realitzar desviacions del canell.

 $\overline{A}$ 

 $\overline{3}$ 

Ratolí a nivell del teclat. El ratolí s'ha de situar a nivell del teclat i tan a prop d'aquest com sigui possible. El cable del ratolí haurà de permetre moure'l amb comoditat sense haver de tirar o fer esforços innecessaris.

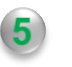

Ratolí adaptable a la mà. La mida del ratolí haurà de ser suficient per poder recolzar la mà de forma adequada.

Disposar d'espai per moure el ratolí. Retira tot allò que no permeti moure el ratolí amb comoditat.

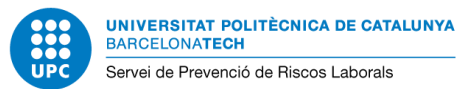

### *Equips amb pantalla de visualització de dades (PVD)*

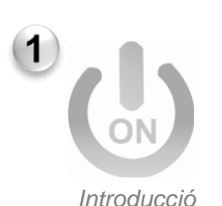

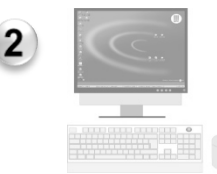

- 
- 

 $\overline{3}$ 

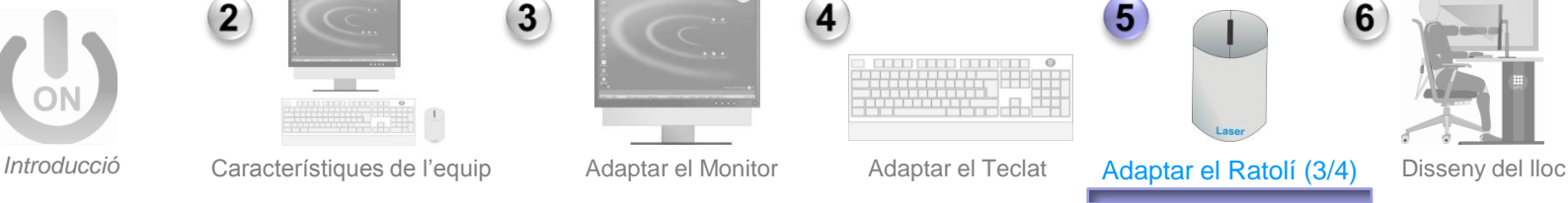

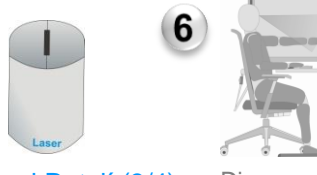

#### També pots **TENIR EN COMPTE**...

4

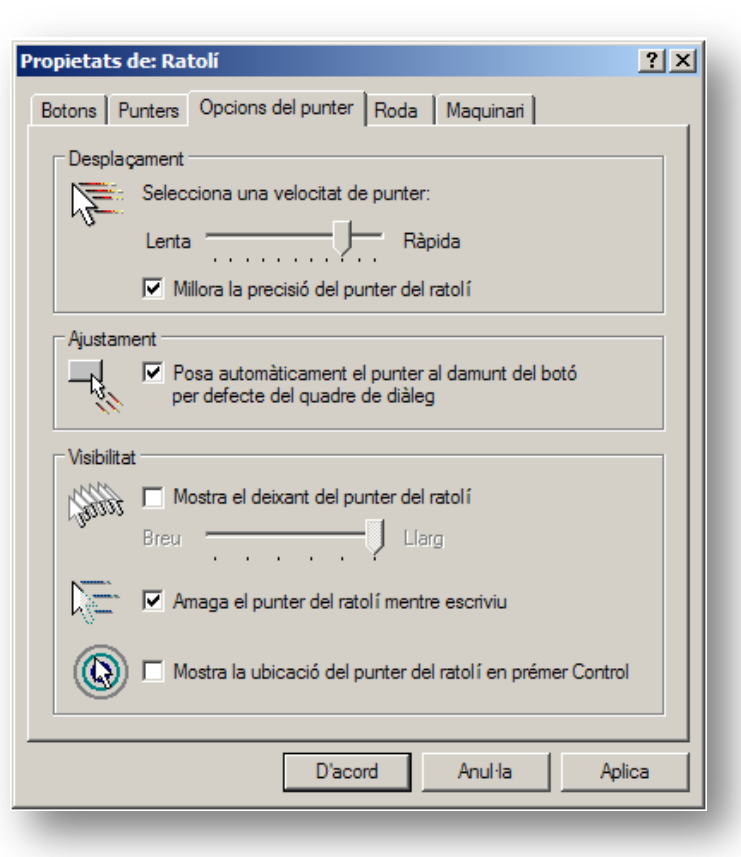

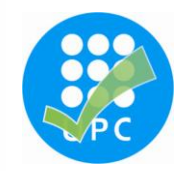

El ratolí es mou fent ús del polze i del quart dit (anular). El segon (índex) i tercer dit (cor) s'han de col·locar suaument sobre els botons.

*Per disminuir el rang de moviment*, podeu anar a *"Propietats del ratolí",*  ajustar la velocitat del punter i compensar la pèrdua de precisió seleccionant les pestanyes que veus a la imatge.

**Inici > Tauler de control > Ratolí > Opcions del punter**

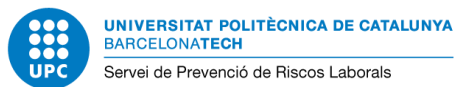

**Pàg.** 10 **CODI:** RE 004/01 **DATA:** JUNY 2011 **REVISIÓ:** 00

### *Equips amb pantalla de visualització de dades (PVD)*

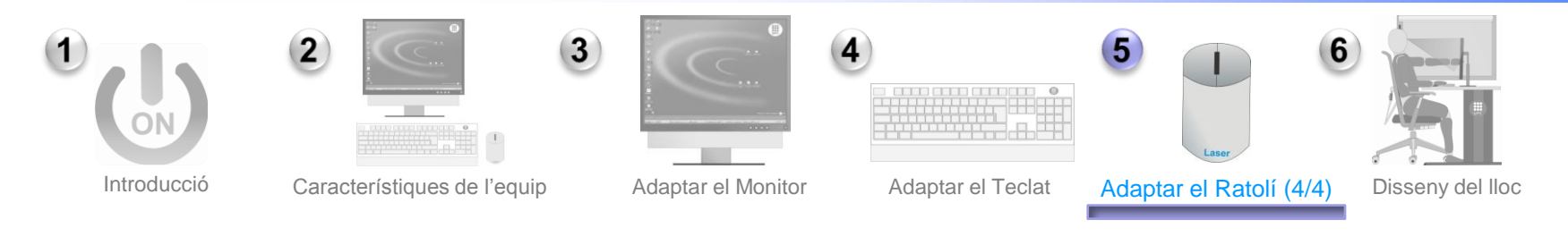

Utilitzeu les abreviacions del teclat per **ALTERNAR L'ÚS DEL RATOLÍ**

**L'ús d'abreviacions et permetran reduir la utilització del ratolí** 

#### **Totes les aplicacions**

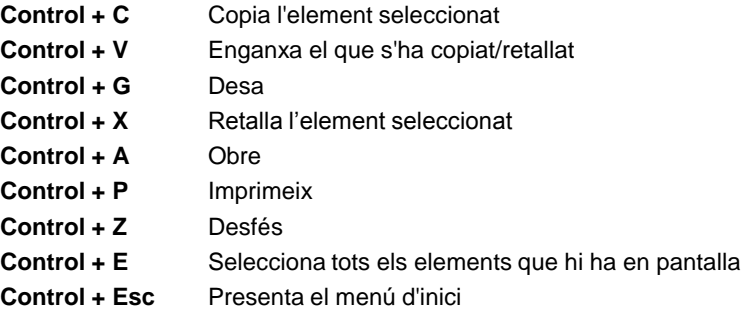

### **Explorer de Windows o Mozilla Firefox**

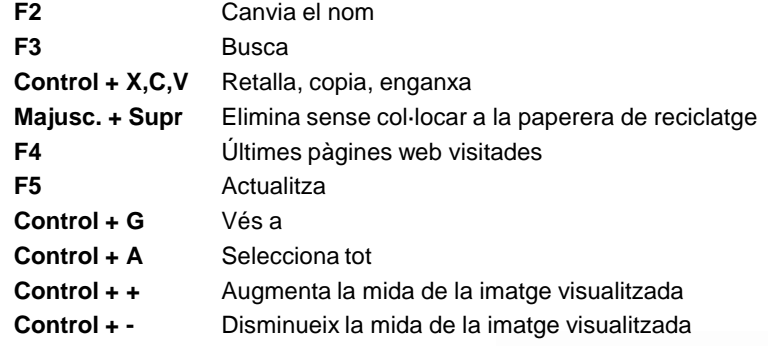

### **Word**

- **Control + N** Transforma la paraula seleccionada en **negreta**
- **Control + K** Transforma la paraula seleccionada en *cursiva*
- **Control + S** Subratlla el text seleccionat
- **Control + T** Centra el text seleccionat
- **Control + J** Alinea el text seleccionat
- **Control + D** Alinea a la dreta el text seleccionat
- **Control + M** Obre el menú de format de la font

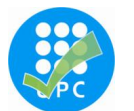

Proveu de recordar les abreviacions que més utilitzeu. Aquestes us ajudaran en el vostre treball diari reduint moviments innecessaris i millorant la vostra eficiència.

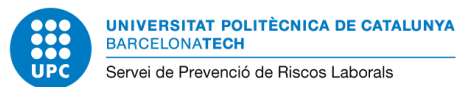

**Pàg.** 11 **CODI:** RE 004/01 **DATA:** JUNY 2011 **REVISIÓ:** 00

# *Equips amb pantalla de visualització de dades (PVD)*

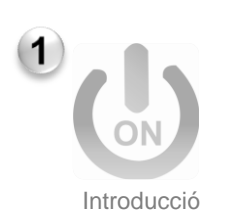

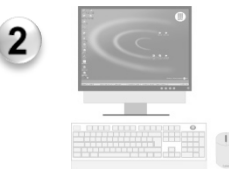

- Introducció Característiques de l'equip Adaptar el Monitor Adaptar el Teclat Adaptar el Ratolí Disseny del lloc
- 

 $\overline{3}$ 

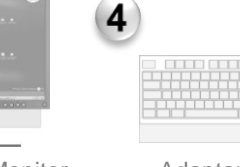

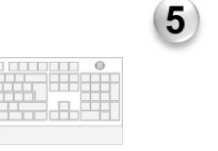

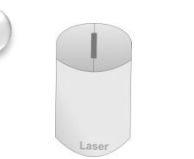

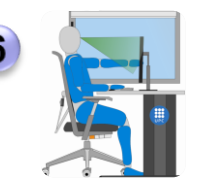

#### **RECORDA...**

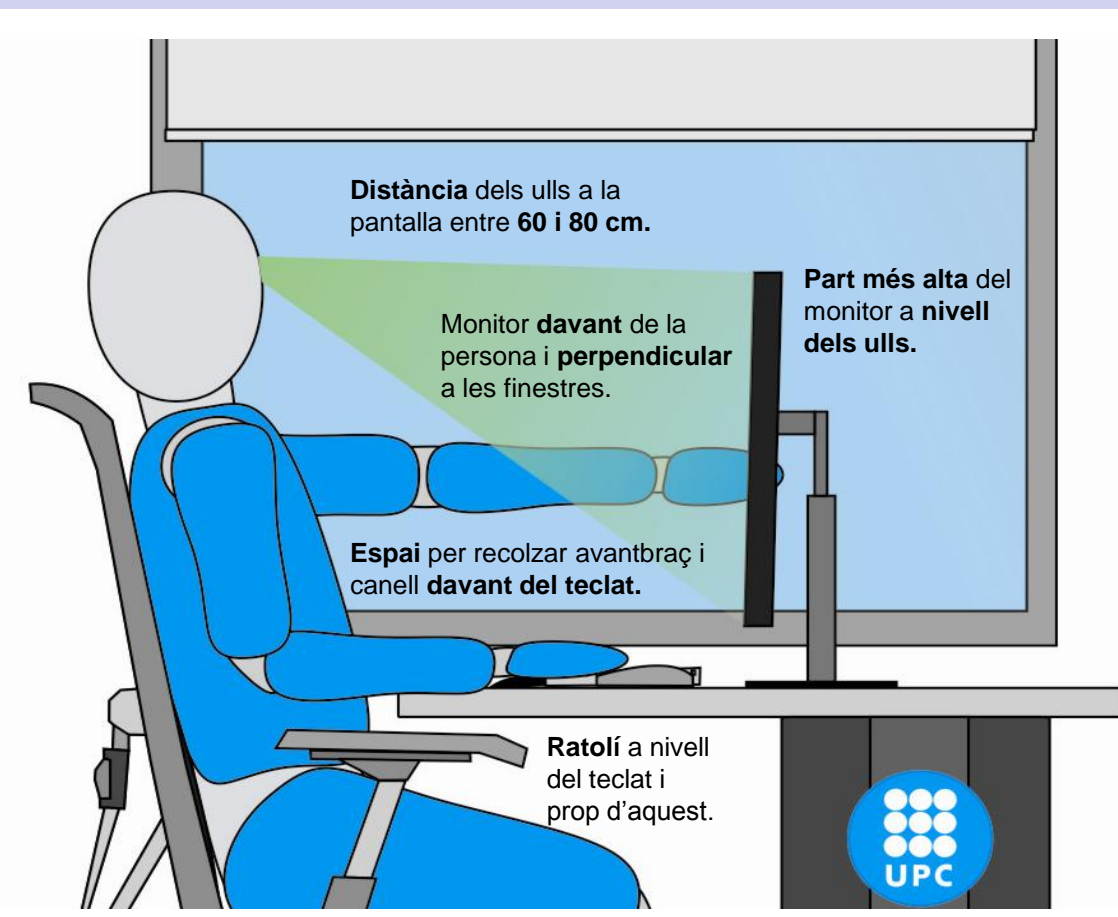

ergonòmiques Recomanacions ergonòmiques Recomanacions